## **AutoCAD LT Problem 4-1**

**Chapter 4: Pictorial Representations**

## **Isometric Drawing of Paper**

Create the isometric drawing of a  $3'' \times 3''$  sheet of paper. Use the **ELLIPSE** command to place a Ø2.00 circle on the paper, as shown below. Create the drawing according to the dimensions shown, but do not add the dimensions to your drawing.

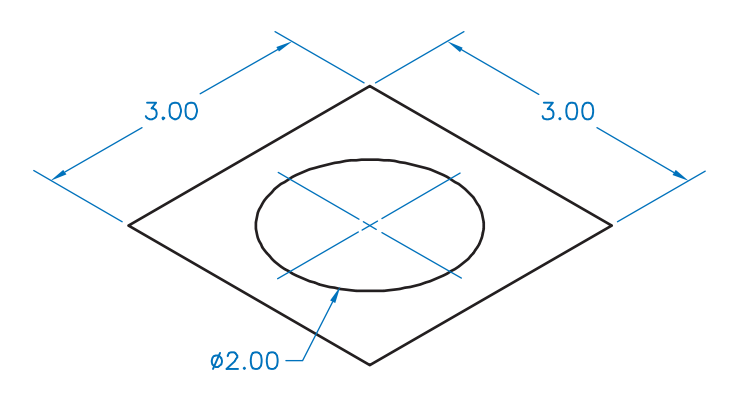

**AutoCAD LT Problem 4-2**

**Chapter 4: Pictorial Representations**

## **Hollow Box: Oblique Projection**

Create the oblique projection of a hollow box as shown below. Use the dimensions shown to construct the drawing, but do not add dimensions to your drawing.

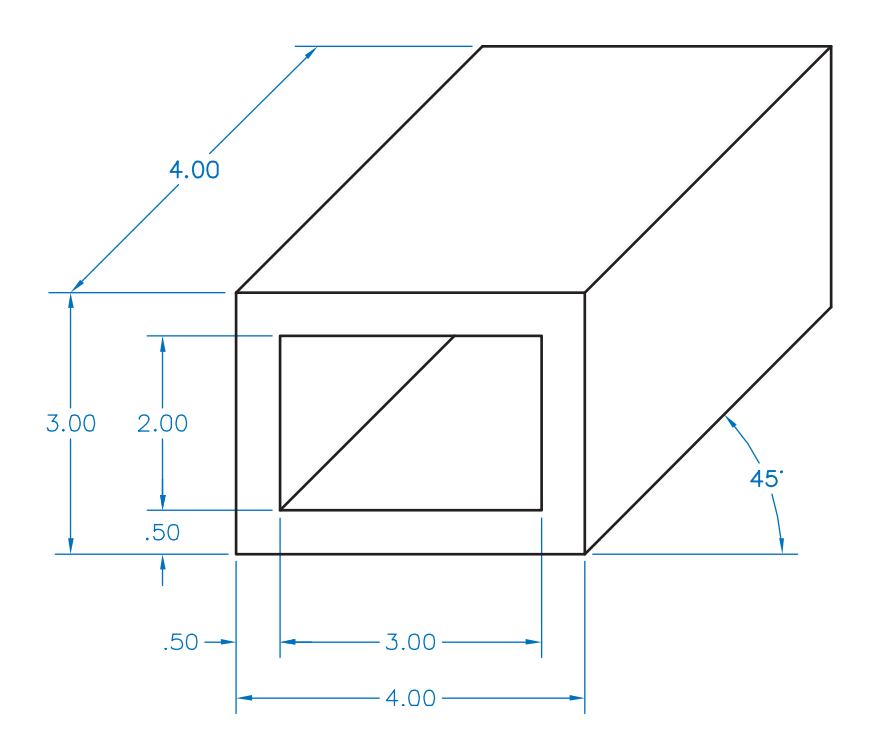

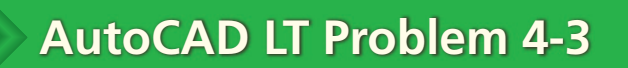

**Chapter 4: Pictorial Representations**

## **Box: One-Point Perspective Drawing**

Create a one-point perspective drawing of a box as shown below. Make the box  $6'$ -0" tall,  $3'-0$ " wide, and 4'-0" deep. *Note:* The vanishing point and projection lines are shown here for reference. Remove them from your final drawing.

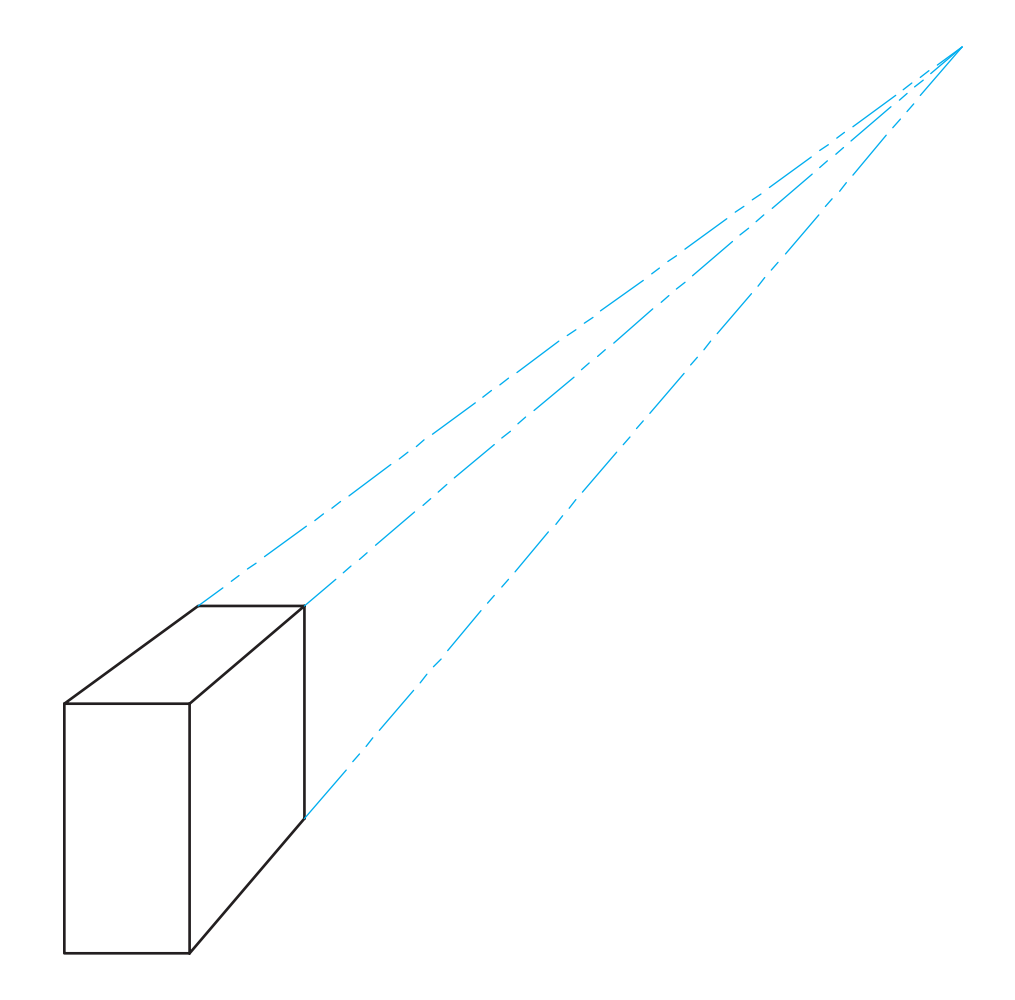